# Step by Step Scratch Tutorial

# Create an Animal Pong Game

Create a simple Pong type game to bounce the ball off of the animal. If the ball touches the red out of bounds line, it's GAME OVER!

Programming Difficulty Level = Easy

Fun Level = Fun to build, fun to play.

Age Level = 8 years +

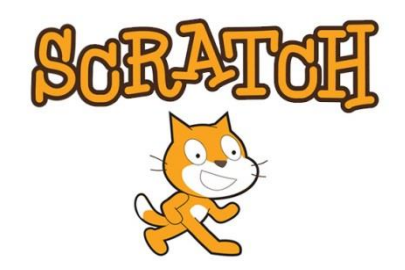

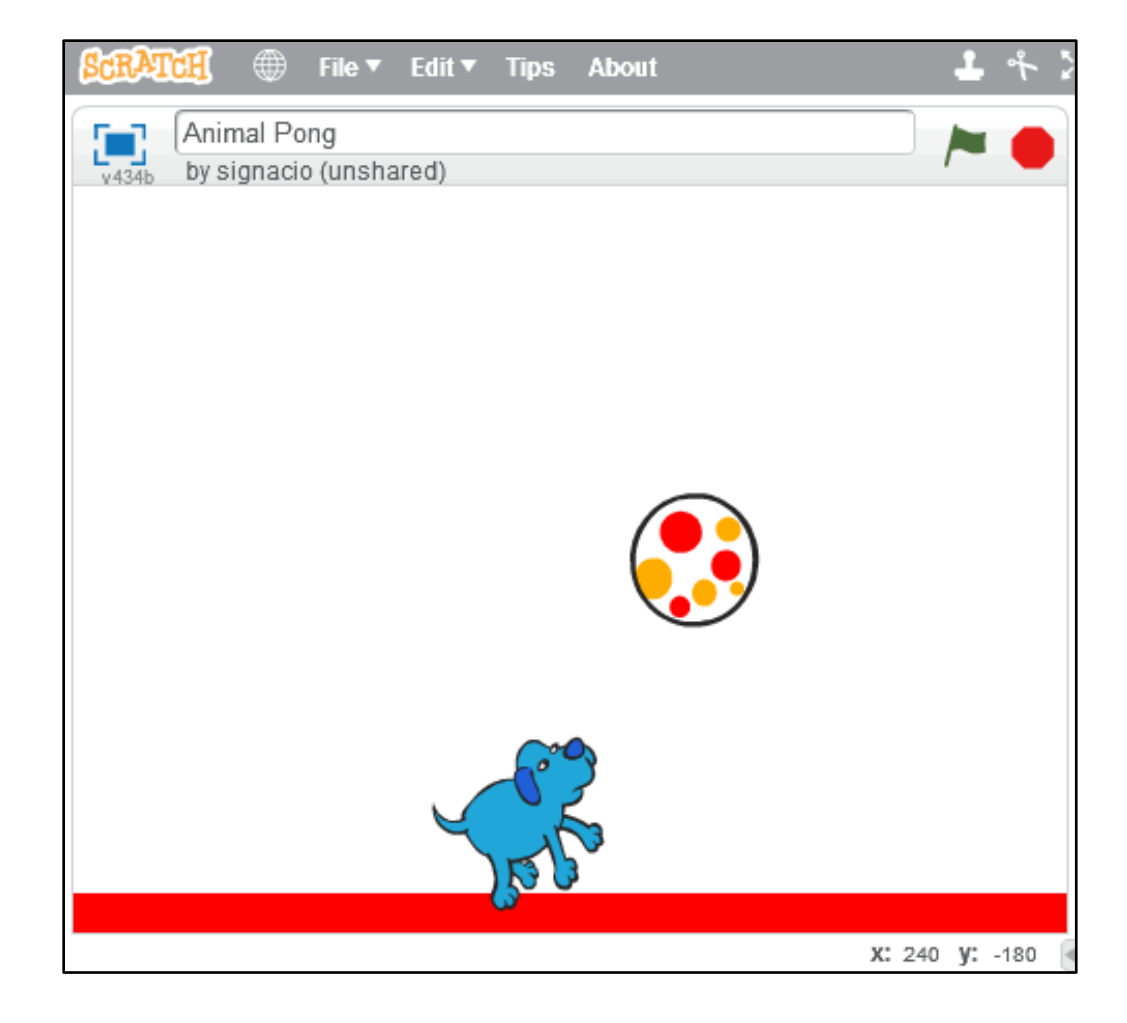

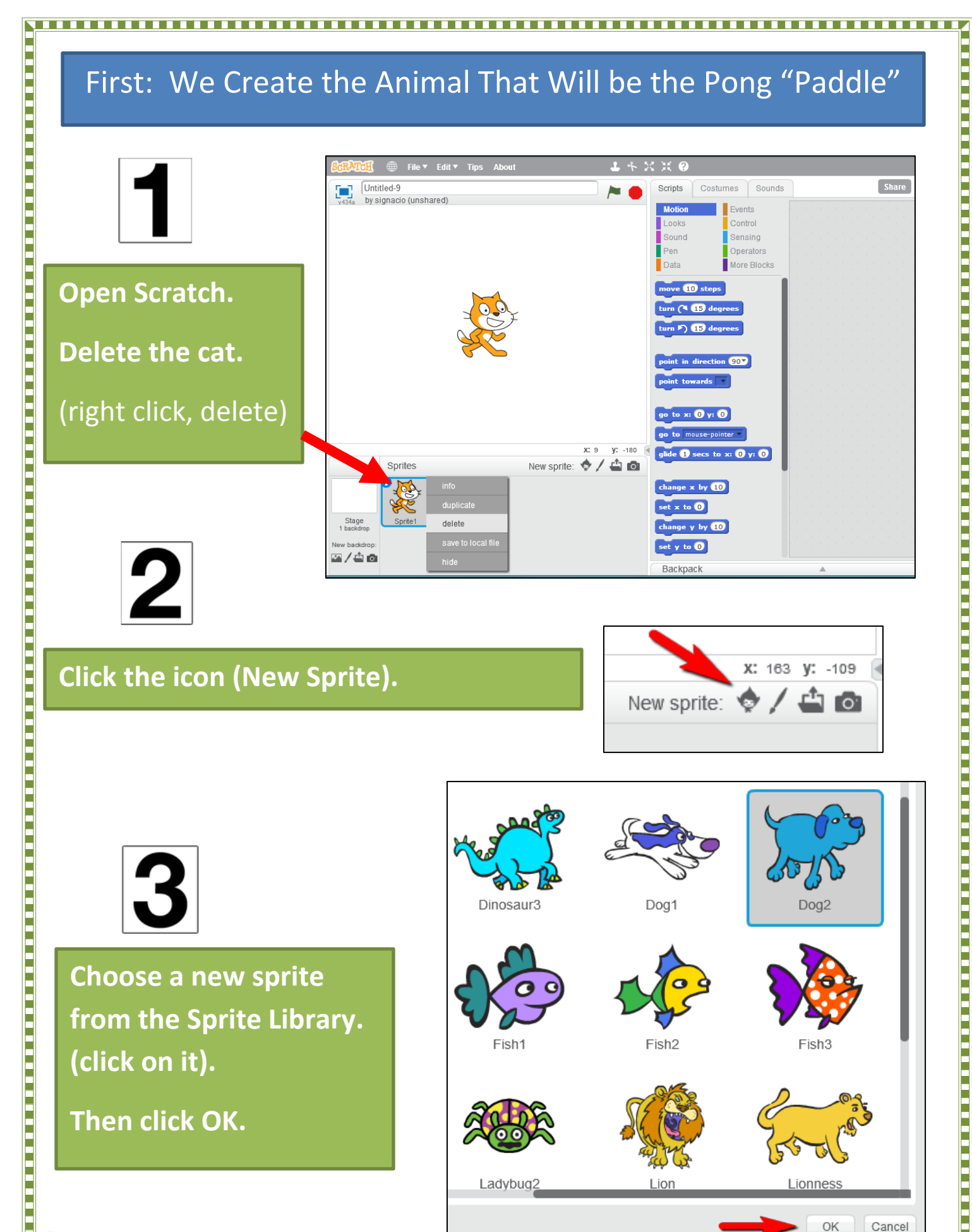

C oakdome.com - K5 Computer Lab

#### Next: We Program our Animal Paddle to Move Left and Right

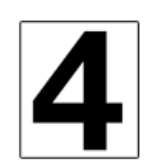

**Drag and drop this code for your paddle from the left side (scripts menu) to the right side.**

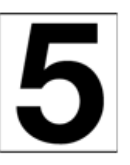

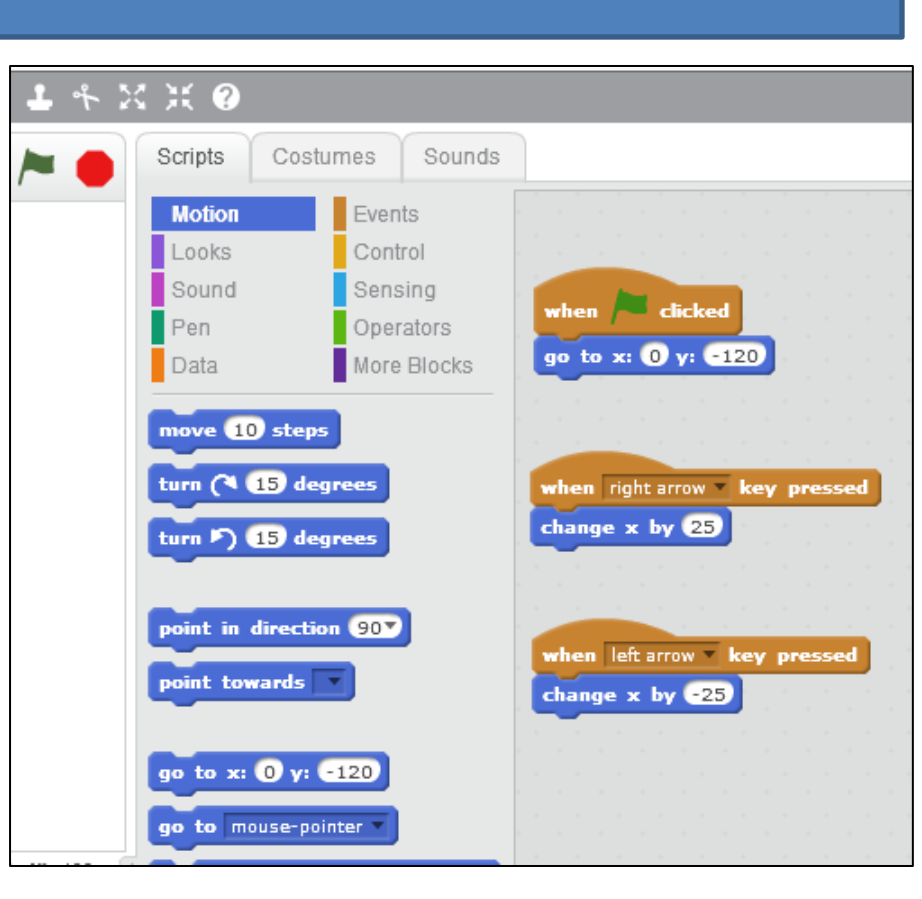

**Click the Green Flag, then test your code using the right and left arrow keys. Does the "paddle" move? Check your code if it doesn't.**

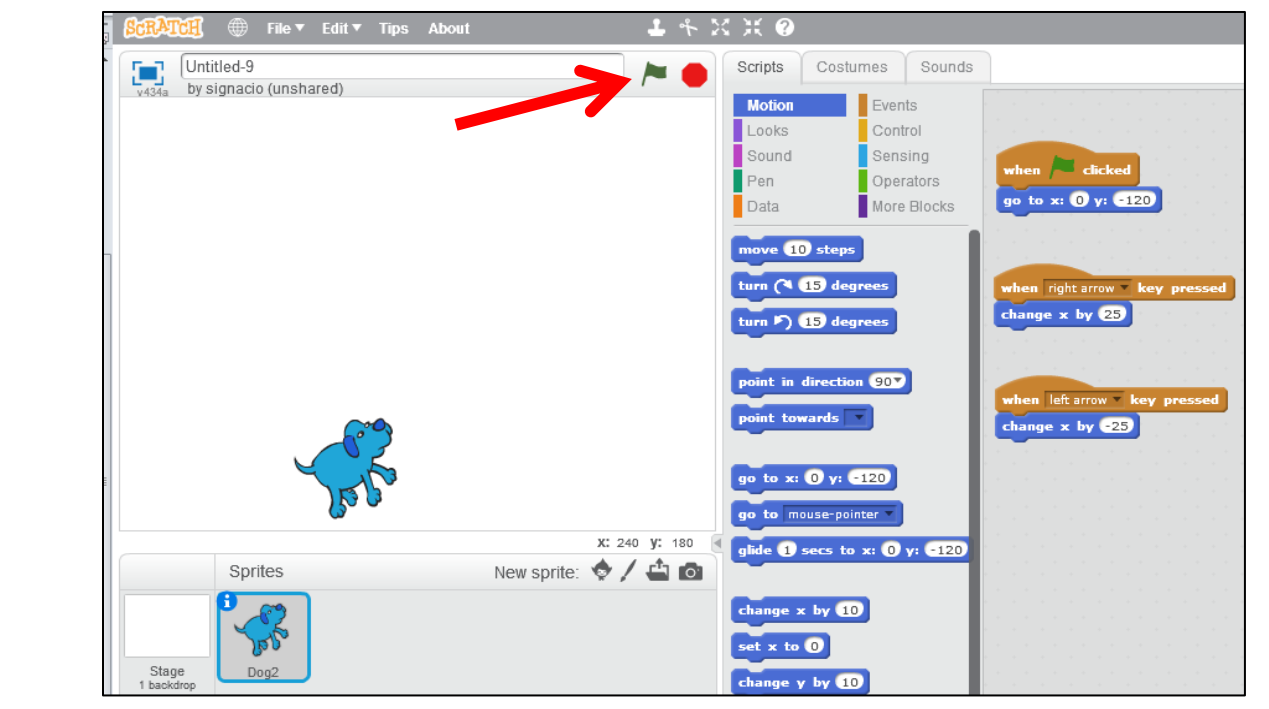

### Now: We Create the Ping Pong Ball and Make it Move

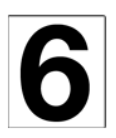

#### **Click the icon (New Sprite).**

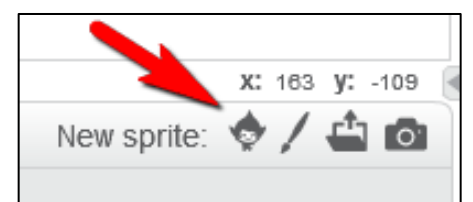

**Choose a sprite to be the ping pong ball then click OK.**

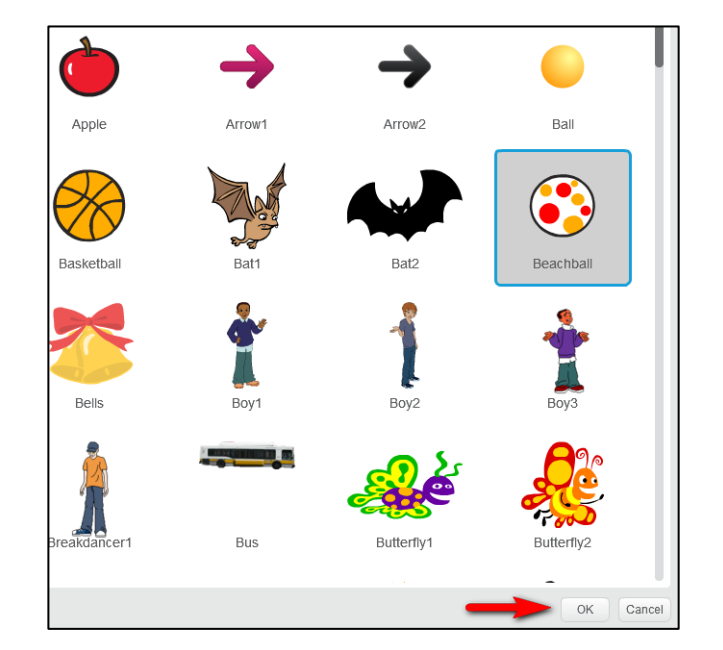

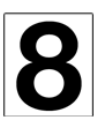

**Click your ping pong ball so we can add the code to make it move.**

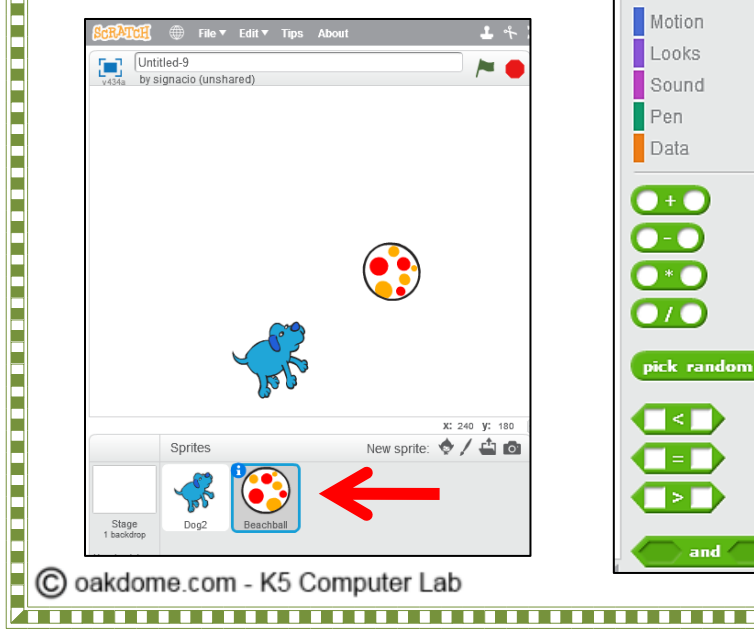

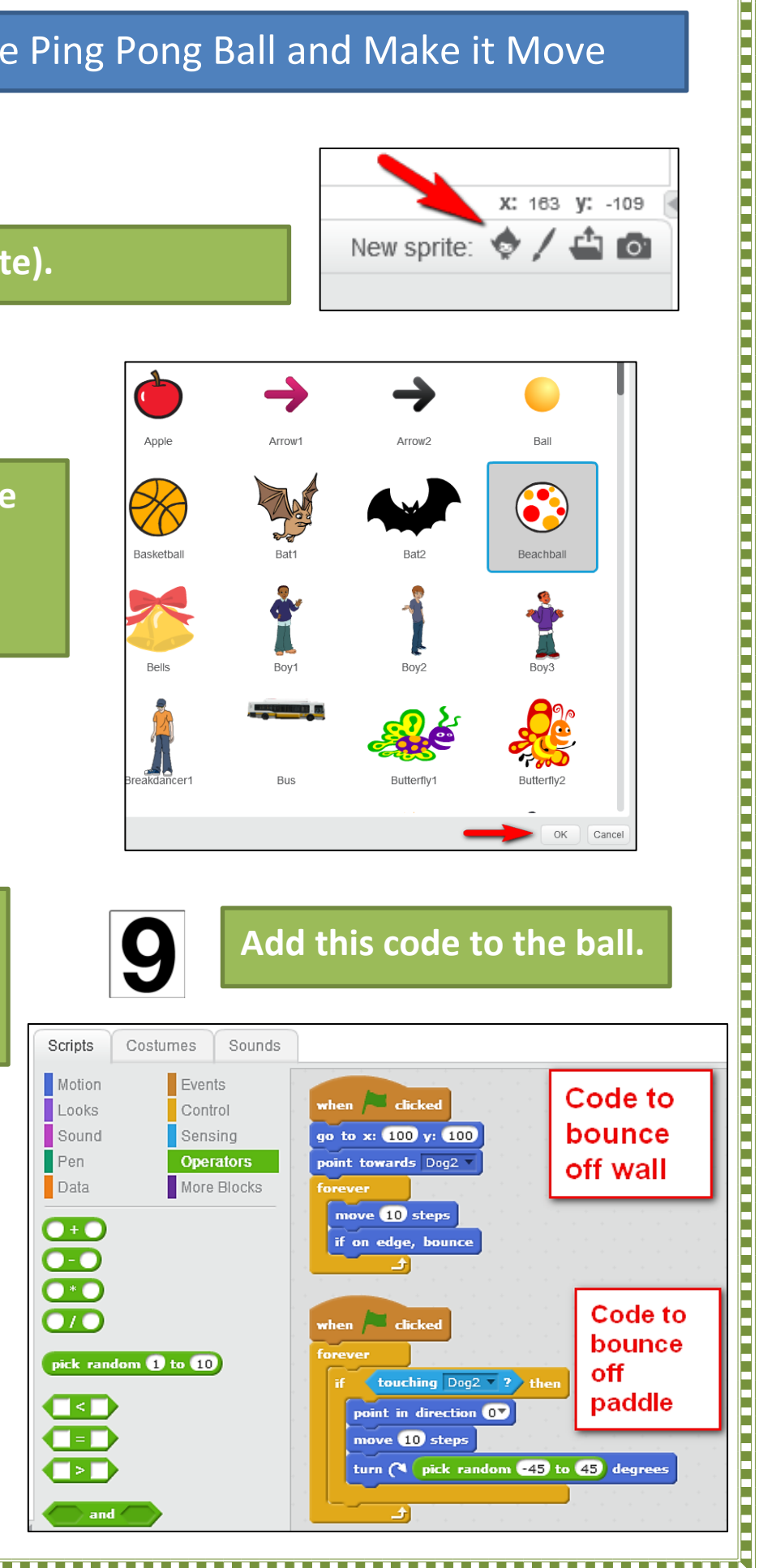

## Create the Out of Bounds Line and Add Code to End Game

#### **Draw the Out of Bounds Line.**

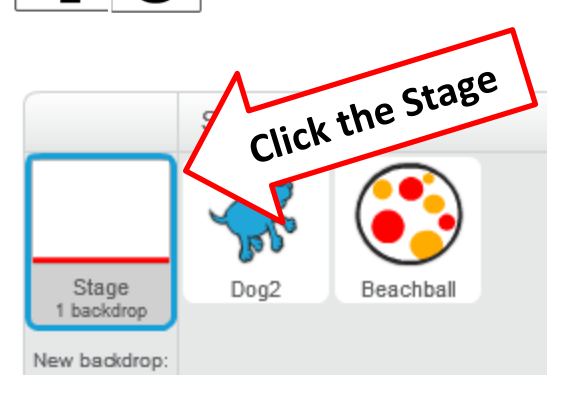

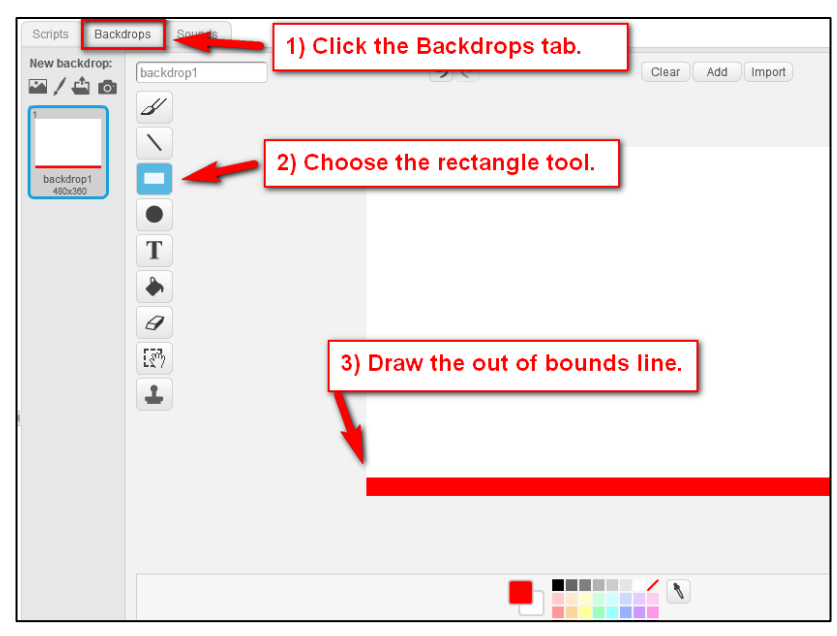

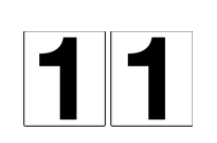

**Click the pong ball, then add this code to end the game (Game Over). Test your game.** *Play Animal Pong!*

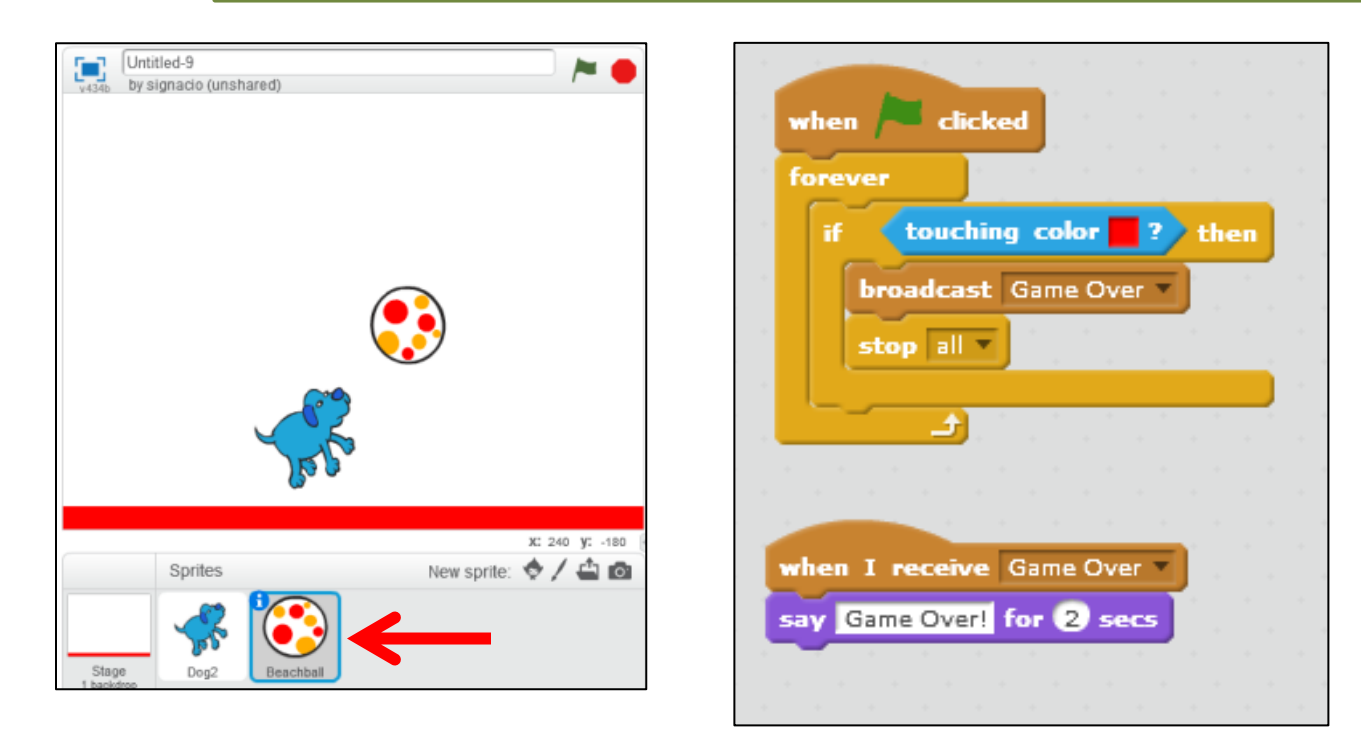